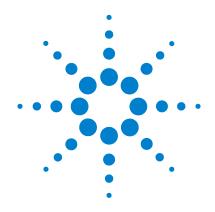

Agilent U2500A Series
USB Simultaneous
Sampling Multifunction
Data Acquisition
Devices

**Service Guide** 

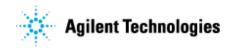

### **Notices**

© Agilent Technologies, Inc., 2007-2013

No part of this manual may be reproduced in any form or by any means (including electronic storage and retrieval or translation into a foreign language) without prior agreement and written consent from Agilent Technologies, Inc. as governed by United States and international copyright laws.

#### **Manual Part Number**

U2541-90013

#### **Edition**

Seventh Edition, July 26, 2013 Printed in Malaysia

Agilent Technologies, Inc. Bayan Lepas Free Industrial Zone, 11900 Penang, Malaysia

### **Warranty**

The material contained in this document is provided "as is," and is subiect to being changed, without notice. in future editions. Further, to the maximum extent permitted by applicable law, Agilent disclaims all warranties, either express or implied, with regard to this manual and any information contained herein, including but not limited to the implied warranties of merchantability and fitness for a particular purpose. Agilent shall not be liable for errors or for incidental or consequential damages in connection with the furnishing, use, or performance of this document or of any information contained herein. Should Agilent and the user have a separate written agreement with warranty terms covering the material in this document that conflict with these terms, the warranty terms in the separate agreement shall control.

### **Technology Licenses**

The hardware and/or software described in this document are furnished under a license and may be used or copied only in accordance with the terms of such license.

### **Restricted Rights Legend**

U.S. Government Restricted Rights. Software and technical data rights granted to the federal government include only those rights customarily provided to end user customers. Agilent provides this customary commercial license in Software and technical data pursuant to FAR 12.211 (Technical Data) and 12.212 (Computer Software) and, for the Department of Defense, DFARS 252.227-7015 (Technical Data - Commercial Items) and DFARS 227.7202-3 (Rights in Commercial Computer Software or Computer Software Documentation).

### **Safety Notices**

### **CAUTION**

A **CAUTION** notice denotes a hazard. It calls attention to an operating procedure, practice, or the like that, if not correctly performed or adhered to, could result in damage to the product or loss of important data. Do not proceed beyond a **CAUTION** notice until the indicated conditions are fully understood and met.

### WARNING

A WARNING notice denotes a hazard. It calls attention to an operating procedure, practice, or the like that, if not correctly performed or adhered to, could result in personal injury or death. Do not proceed beyond a WARNING notice until the indicated conditions are fully understood and met.

# **Safety Information**

The following general safety precautions must be observed during all phases of this instrument. Failure to comply with these precautions or with specific warnings elsewhere in this manual violates safety standards of design, manufacture, and intended use of the instrument. Agilent Technologies, Inc. assumes no liability for the customer's failure to comply with these requirements.

### **Regulatory Markings**

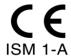

The CE mark is a registered trademark of the European Community. This CE mark shows that the product complies with all the relevant European Legal Directives.

## ICES/NMB-001

ICES/NMB-001 indicates that this ISM device complies with Canadian ICES-001.

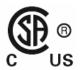

The CSA mark is a registered trademark of the Canadian Standards Association. A CSA mark with the indicators "C" and "US" means that the product is certified for both the U.S. and Canadian markets, to the applicable American and Canadian standards.

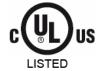

The UL Mark is a registered trademark of Underwriters Laboratories Inc. UL listing mark with the indicators "C" and "US" indicates the product compliance with both Canadian and U.S. requirements.

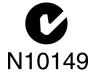

The C-tick mark is a registered trademark of the Spectrum Management Agency of Australia. This signifies compliance with the Australian EMC Framework regulations under the terms of the Radio Communications Act of 1992.

# **Safety Symbols**

The following symbols indicate that precautions must be taken to maintain safe operation of the instrument.

| ===                    | Direct current                                                               |
|------------------------|------------------------------------------------------------------------------|
| $\sim$                 | Alternating current                                                          |
| $\overline{\sim}$      | Both direct and alternating current                                          |
| 3 <b>~</b>             | Three-phase alternating current                                              |
| ᆂ                      | Earth (ground) terminal                                                      |
|                        | Protective conductor terminal                                                |
| 7                      | Frame or chassis terminal                                                    |
| $\triangle$            | Equipotentiality                                                             |
|                        | On (Supply)                                                                  |
|                        | Off (Supply)                                                                 |
|                        | Equipment protected throughout by double insulation or reinforced insulation |
|                        | Caution, risk of electric shock                                              |
|                        | Caution, hot surface                                                         |
| $\overline{\triangle}$ | Caution, risk of danger (See note.)                                          |
| П                      | In position of a bi-stable push control                                      |
| П                      | Out position of a bi-stable push control                                     |

### **General Safety Information**

### WARNING

- Do not use the device if it is damaged. Before you use the device, inspect the case. Look for cracks or missing plastic. Do not operate the device around explosive gas, vapor or dust.
- Do not apply more than the rated voltage (as marked on the device) between terminals, or between terminal and external ground.
- Always use the device with the cables provided.
- · Observe all markings on the device before connecting to the device.
- Turn off the device and application system power before connecting to the I/O terminals.
- When servicing the device, use only specified replacement parts.
- Do not operate the device with the removable cover removed or loosened.
- Do not connect any cables and terminal block prior to performing self-test process.
- Use only the power adapter supplied by the manufacturer to avoid any unexpected hazards.

### CAUTION

- Do not load the output terminals above the specified current limits.
   Applying excessive voltage or overloading the device will cause irreversible damage to the circuitry.
- Applying excessive voltage or overloading the input terminal will damage the device permanently.
- If the device is used in a manner not specified by the manufacturer, the
  protection provided by the device may be impaired.
- Always use dry cloth to clean the device. Do not use ethyl alcohol or any other volatile liquid to clean the device.
- Do not permit any blockage of the ventilation holes of the device.

# Waste Electrical and Electronic Equipment (WEEE) Directive 2002/96/EC

This instrument complies with the WEEE Directive (2002/96/EC) marking requirement. This affixed product label indicates that you must not discard this electrical/electronic product in domestic household waste.

### **Product Category:**

With reference to the equipment types in the WEEE directive Annex 1, this instrument is classified as a "Monitoring and Control Instrument" product.

The affixed product label is shown as below:

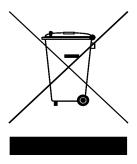

## Do not dispose in domestic household waste

To return this unwanted instrument, contact your nearest Agilent office, or visit:

http://www.agilent.com/environment/product

for more information.

### In This Guide...

### 1 Characteristics and Specifications

This chapter specifies the product specifications and electrical measurement specifications of the U2500A series USB simultaneous sampling multifunction DAQ devices.

#### 2 Calibration

This chapter describes the step-by-step calibration procedures that covers hardware setup, self calibration, performance verification procedures, and adjustment procedures.

### 3 Dismantle Procedures

This chapter shows the step-by-step disassemble procedures and lists the available replacement parts together with its part number for the U2500A series USB simultaneous sampling multifunction DAQ devices.

#### 4 Troubleshooting and Self-Test Procedures

This chapter includes the information on general troubleshooting hints and self test procedures for the U2500A series USB simultaneous sampling multifunction DAQ devices.

### A Appendix A Connector Pins Configuration

All the U2500A series USB simultaneous sampling multifunction DAQ devices pins configuration are provided in this appendix.

THIS PAGE HAS BEEN INTENTIONALLY LEFT BLANK.

# **Contents**

|   | Characteristics and Specifications                                                                                                    |
|---|----------------------------------------------------------------------------------------------------|
|   | Product Characteristics 2                                                                                                    |
|   | Product Specifications 3                                                                                                    |
|   | Electrical Measurement Specifications 8                                                                                                 |
|   | Test Conditions 10                                                                                                    |
|   |                                                                                                    |
| 2 | Calibration                                                                                                    |
|   | Introduction 12                                                                                                    |
|   | Types Of Signal Sources 14 Ground-referenced signal sources 14 Floating signal sources 14                                               |
|   | Input Configurations 15 Differential Input Mode 15                                                                                      |
|   | Hardware Connection 17                                                                                                    |
|   | Self-Calibration 21                                                                                                    |
|   | Calibration and Performance Verification Procedure 27                                                                                   |
|   | Adjustment Procedures 28                                                                                                    |
|   | Calibration Procedure 30 Step1: On-board 5V calibration 30 Step2: Self calibration 31 Step3: DAQ configuration and verification test 32 |
|   | Performance Verification Steps 34                                                                                                    |
|   |                                                                                                    |

#### **Contents**

| Analog input  | 34 |
|---------------|----|
| Analog output | 40 |
|               |    |

### 3 Dismantle Procedures

General Disassemble 50
Mechanical disassemble 50
Replacement Parts 54

### 4 Troubleshooting and Self-Test Procedures

Troubleshooting 58
Self-Test Procedures 60

# A Appendix A Connector Pins Configuration

Introduction 62
Connector Pins Configuration for U2531A/U2541A/U2542A 63
55-pin Connector (J1) Pins Configuration 65

# **List of Figures**

| Figure | 1-1  | Operational common mode voltage range 7                              |
|--------|------|----------------------------------------------------------------------|
| Figure | 2-3  | The analog input and calibrator connection 18                        |
| Figure | 2-4  | The analog input and calibrator connection 18                        |
| Figure | 2-5  | The analog output and DMM connection 20                              |
| Figure | 2-6  | The analog output and DMM connection 20                              |
| Figure | 2-7  | Launch the Interactive IO in Agilent Connection Expert 22            |
| Figure | 2-8  | Interactive IO dialog box 23                                         |
| •      |      | Self Calibration Form dialog box in Agilent Measurement Manager 24   |
| Figure | 2-10 | Self Calibration Form dialog box in Agilent Measurement Manager with |
|        |      | a device being selected 25                                           |
| Figure | 2-11 | Self Calibration Form dialog box in Agilent Measurement Manaer       |
|        |      | showing the status and resultof the self-calibration process 26      |
| •      |      | 5 V calibration steps 28                                             |
| Figure | 2-13 | On-board 5 V calibration steps 30                                    |
| Figure | 2-14 | Self calibration steps and SCPI commands 31                          |
| Figure | 2-15 | DAQ settings and test steps for analog input 32                      |
| Figure | 2-16 | DAQ setting and test steps for analog output 33                      |
| Figure | 2-17 | Calibrator output hardware connection 34                             |
| Figure | 2-18 | Analog output channel A0201 with DMM 1 40                            |
| Figure | 2-19 | Analog output channel for A0202 for DMM 2 41                         |
| Figure | A-1  | Connector in vertical view 62                                        |
| Figure | A-2  | Connector in horizontal view 62                                      |
| Figure | A-3  | Pins configuration for U2531A/U2541A/U2542A 63                       |
| Figure | A-4  | Connector (J1) 55-pin 65                                             |

### **Contents**

# **List of Tables**

| Table 1-1         | Analog input product specifications for U2500A series DAQ devices 3      |
|-------------------|--------------------------------------------------------------------------|
| Table 1-2         | Analog output product specifications for U2500A series DAQ devices 3     |
| Table 1-3         | Digital I/O product specifications for U2500A series DAQ devices 4       |
| Table 1-4         | General purpose digital counter product specifications for U2500A series |
|                   | DAQ devices 4                                                            |
| Table 1-5         | Analog trigger product specifications for U2500A series DAQ devices 4    |
| Table 1-6         | Digital trigger product specifications for U2500A series DAQ device 5    |
| Table 1-7         | Analog input product specifications for U2500A series DAQ devices 5      |
| Table 1-8         | Physical product specifications for U2500A series DAQ devices 5          |
| Table 1-9         | Power consumption product specifications for U2500A series DAQ           |
|                   | devices 5                                                                |
| <b>Table 1-10</b> | Environment product specifications for U2500A series DAQ devices 5       |
| <b>Table 1-11</b> | General product specifications for U2500A series DAQ devices 6           |
| <b>Table 1-12</b> | Analog input electrical measurement specifications for U2500A series     |
|                   | DAQ devices 8                                                            |
| Table 1-13        | Analog output electrical measurement specifications for U2500A series    |
|                   | DAQ devices 8                                                            |
| <b>Table 1-14</b> | Dynamic range test for U2500A series DAQ devices. 10                     |
| <b>Table 1-15</b> | Bandwidth Test for U2500A series DAQ devices. 10                         |
|                   | Step-by-step descriptions for 5 V calibration flow chart 29              |
| Table 2-2         | Offset error for U2541A/U2542A 36                                        |
| Table 2-3         |                                                                          |
| Table 2-4         | Gain error for U2541A/U2542A 38                                          |
| Table 2-5         | Gain error for U2531A 39                                                 |
| Table 2-6         | Offset error for U2541A/U2542A 42                                        |
| Table 2-7         | Offset error for U2531A 42                                               |
| Table 2-8         | Gain error for U2541/U2542A. 43                                          |
| Table 2-9         | Gain error for U2531A 43                                                 |
| Table A-1         | Pins legend for U2531A/U2541A/U2542A 64                                  |
| Table A-2         | U2500A series J1 connector pin assignment 65                             |
| Table A-3         | U2500A series J1 connector legend 66                                     |

**Contents** 

THIS PAGE HAS BEEN INTENTIONALLY LEFT BLANK.

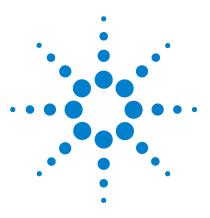

Agilent U2500A Series USB Simultaneous Multifunction DAQ Service Guide

# **Characteristics and Specifications**

Product Characteristics 2
Product Specifications 3
Electrical Measurement Specifications 8
Test Conditions 10

This chapter specifies the characteristics, environmental conditions, and specifications of the U2500A DAQ devices.

# **Product Characteristics**

| REMOTE INTERFACE      | Hi-Speed USB 2.0 USBTMC Class Device [1]                                                                                                    |
|-----------------------|----------------------------------------------------------------------------------------------------|
| POWER REQUIREMENT     | <ul> <li>+12 VDC (TYPICAL)</li> <li>2 A (MAX) input rated current</li> <li>Installation Category II</li> </ul>                                                                                                    |
| POWER CONSUMPTION     | +12 VDC, 480 mA maximum                                                                                                    |
| OPERATING ENVIRONMENT | <ul> <li>Operating temperature from 0 °C to +55 °C</li> <li>Relative humidity at 15% to 85% RH (non-condensing)</li> <li>Altitude up to 2000 meters</li> <li>Pollution Degree 2</li> <li>For indoor use only</li> </ul> |
| STORAGE COMPLIANCE    | −20 °C to 70 °C                                                                                                    |
| SAFETY COMPLIANCE     | Certified with:     IEC 61010-1:2001/EN 61010-1:2001 (2nd Edition)     USA: UL61010-1: 2004     Canada: CSA C22.2 No.61010-1:2004                                                                                       |
| EMC COMPLIANCE        | <ul> <li>IEC/EN 61326-1 1998</li> <li>CISPR 11: 1990/EN55011:1991, Class A, Group 1</li> <li>CANADA: ICES-001: 1998</li> <li>Australia/New Zealand: AS/NZS 2064.1</li> </ul>                                            |
| SHOCK & VIBRATION     | Tested to IEC/EN 60068-2                                                                                                    |
| IO CONNECTOR          | 68-pin female VHDCI Type                                                                                                    |
| DIMENSION (WxDxH)     | <ul> <li>120.00 mm x 182.40 mm x 44.00 mm (with plastic casing)</li> <li>105.00 mm x 174.54 mm x 25.00 mm (without plastic casing)</li> </ul>                                                                           |
| WEIGHT                | <ul> <li>565 g (with plastic casing)</li> <li>400 g (without plastic casing)</li> </ul>                                                                                                    |
| WARRANTY              | Three years                                                                                                    |
|                       |                                                                                                    |

<sup>[1]</sup> Requires a direct USB connection to the PC so the appropriate driver can be installed in the USB modular instrument or USB DAQ module.

# **Product Specifications**

Table 1-1 Analog input product specifications for U2500A series DAQ devices

| Analog Input                                    |                    |                                 |                           |
|-------------------------------------------------|--------------------|---------------------------------|---------------------------|
| Model Number                                    | U2531A             | U2541A                          | U2542A                    |
| Resolution                                      | 14 bits            | 16                              | bits                      |
| Number of channels                              | 4 Differential Inp | out Channels (software sele     | ctable/channel)           |
| Maximum sampling rate per channel               | 2 MSa/s            | 250 kSa/s                       | 500 kSa/s                 |
| Programmable bipolar input range <sup>[1]</sup> |                    | ±10 V, ±5 V, ±2.5 V, ±1.25 V    |                           |
| Programmable unipolar input range               | 0 to 1             | 0 V, 0 to 5 V, 0 to 2.5 V, 0 to | 1.25 V                    |
| Input coupling                                  |                    | DC                              |                           |
| Input impedance                                 |                    | 1 GΩ / 100 pF                   |                           |
| Operational common mode voltage range           |                    | ±7.5 V maximum <sup>[6]</sup>   |                           |
| Overvoltage protection                          | Power on: Cont     | tinuous ±30 V, Power off: Co    | ontinuous ±15 V           |
| Trigger sources                                 | External ar        | nalog/digital trigger, SSI/sta  | ar trigger <sup>[2]</sup> |
| Trigger modes                                   | Pre- trigger, de   | elay-trigger, post-trigger and  | middle-trigger            |
| FIFO buffer size                                | Up to 8 MSa        |                                 |                           |

Table 1-2 Analog output product specifications for U2500A series DAQ devices

| Analog Output            |                                                                  |  |
|--------------------------|------------------------------------------------------------------|--|
| Model Number             | U2531A   U2541A   U2542A                                         |  |
| Resolution               | 12 bits                                                          |  |
| Number of channels       | 2                                                                |  |
| Maximum update rate      | 1 MSa/s                                                          |  |
| Output ranges            | 0 to 10 V, ±10 V, 0 to AO_EXT_REF, ±AO_EXT_REF [3]               |  |
| Output coupling          | DC                                                               |  |
| Output impedance         | 0.1 Ω Typical                                                    |  |
| Stability                | Any passive load up to 1500 pF                                   |  |
| Power-on state           | 0 V steady state                                                 |  |
| Trigger sources          | External analog/digital trigger, SSI/star trigger <sup>[2]</sup> |  |
| Trigger modes            | Post-trigger and delay-trigger                                   |  |
| FIFO buffer size         | 1 channel used: Maximum 8 MSa                                    |  |
|                          | 4 channels used: Maximum 2 MSa/ch                                |  |
| Glitch Energy            | 5 ns-V [Typical]  80 ns-V [Maximum]                              |  |
| Driving Capability       | 5 mA                                                             |  |
| Function generation mode | Sine-wave, square-wave, triangle, sawtooth and noise waveform    |  |

### 1 Characteristics and Specifications

**Table 1-3** Digital I/O product specifications for U2500A series DAQ devices

| Digital I/O         |                                                                                                    |  |
|---------------------|----------------------------------------------------------------------------------------------------|--|
| Model Number        | U2531A   U2541A   U2542A                                                                                                  |  |
| Number of bits      | 24-bit programmable input/output                                                                                          |  |
| Compatibility       | TTL                                                                                                    |  |
| Input voltage       | $V_{IL}=0.7$ V maximum, $I_{IL}=10~\mu A$ maximum $V_{IH}=2.0$ V minimum, $I_{IH}=10~\mu A$ maximum                       |  |
| Input voltage range | -0.5 V to +5.5 V                                                                                                    |  |
| Output voltage      | $V_{OL} = 0.45 \text{ V}$ maximum, $I_{OL} = 8$ mA maximum $V_{OH} = 2.4 \text{ V}$ minimum, $I_{OH} = 400 \mu A$ maximum |  |

 Table 1-4
 General purpose digital counter product specifications for U2500A series DAQ devices

| General Purpose Digital Counter |                                     |  |  |
|---------------------------------|-------------------------------------|--|--|
| Model Number                    | U2531A   U2541A   U2542A            |  |  |
| Maximum count                   | (2 <sup>31</sup> – 1) bits          |  |  |
| Number of channels              | Two independent up/down counter     |  |  |
| Compatibility                   | ΠL                                  |  |  |
| Clock source                    | Internal or external                |  |  |
| Base clock available            | 48 MHz                              |  |  |
| Maximum clock source frequency  | 12 MHz                              |  |  |
| Input frequency range [4]       | 0.1 Hz to 6 MHz at 50% duty cycle   |  |  |
| Pulse width measurement range   | (0.167 μs to 178.956 s) ± 0.0833 μs |  |  |

 Table 1-5
 Analog trigger product specifications for U2500A series DAQ devices

| Analog Trigger                |                                                                |  |
|-------------------------------|----------------------------------------------------------------|--|
| Model Number                  | U2531A   U2541A   U2542A                                       |  |
| Trigger source                | All analog input channels, External analog trigger (EXTA_TRIG) |  |
| Trigger level                 | ±Full scale for internal; ±10 V for external                   |  |
| Trigger conditions            | Above high, below low and window (software selectable)         |  |
| Trigger level resolution      | 8 bits                                                         |  |
| Bandwidth                     | 400 kHz                                                        |  |
| Input impedance for EXTA_TRIG | 20 kΩ                                                          |  |
| Coupling                      | DC                                                             |  |
| Overvoltage protection        | Continuous for ± 35 V maximum                                  |  |

 Table 1-6
 Digital trigger product specifications for U2500A series DAQ device

| Digital Trigger |                          |  |
|-----------------|--------------------------|--|
| Model Number    | U2531A   U2541A   U2542A |  |
| Compatibility   | TTL/CMOS                 |  |
| Response        | Rising or falling edge   |  |
| Pulse width     | 20 ns minimum            |  |

**Table 1-7** Analog input product specifications for U2500A series DAQ devices

| Calibration <sup>[5]</sup> |                          |  |  |  |
|----------------------------|--------------------------|--|--|--|
| Model Number               | U2531A   U2541A   U2542A |  |  |  |
| On board reference voltage | 5 V                      |  |  |  |
| Temperature drift          | ±2 ppm/°C                |  |  |  |
| Stability                  | ±6 ppm/1000 hours        |  |  |  |

Table 1-8 Physical product specifications for U2500A series DAQ devices

| Physical      |                                                                                                    |  |  |  |  |
|---------------|----------------------------------------------------------------------------------------------------|--|--|--|--|
| Model Number  | U2531A   U2541A   U2542A                                                                                                  |  |  |  |  |
| Dimension     | 120 mm x 182.40 mm x 44 mm (W x D x H) with plastic cover<br>105 mm x 174.54 mm x 25 mm (W x D x H) without plastic cover |  |  |  |  |
| I/O connector | 68-pin female VHDCI Type                                                                                                  |  |  |  |  |
| Weight        | 565 g with plastic casing<br>400 g without plastic casing                                                                 |  |  |  |  |

 Table 1-9
 Power consumption product specifications for U2500A series DAQ devices

| Power Consumption  |                |                |                |  |  |  |
|--------------------|----------------|----------------|----------------|--|--|--|
| Model Number       | U2531A         | U2541A         | U2542A         |  |  |  |
| Input voltage (DC) | +12 VDC        | +12 VDC        | +12 VDC        |  |  |  |
| Input current      | 480 mA maximum | 390 mA maximum | 390 mA maximum |  |  |  |

Table 1-10 Environment product specifications for U2500A series DAQ devices

| Environment           |                                |  |  |  |
|-----------------------|--------------------------------|--|--|--|
| Model Number          | U2531A   U2541A   U2542A       |  |  |  |
| Operating temperature | 0 to 55 °C                     |  |  |  |
| Storage temperature   | −20 °C to 70 °C                |  |  |  |
| Relative humidity     | 15% to 85% RH (non condensing) |  |  |  |

### 1 Characteristics and Specifications

Table 1-11 General product specifications for U2500A series DAQ devices

| General                |                                                                   |  |  |  |  |
|------------------------|-------------------------------------------------------------------|--|--|--|--|
| Model Number           | U2531A   U2541A   U2542A                                          |  |  |  |  |
| Remote interface       | Hi-Speed USB 2.0                                                  |  |  |  |  |
| Device class           | USBTMC Class Device [7]                                           |  |  |  |  |
| Programmable interface | Standard Commands for Programmable Instruments (SCPI) and IVI-COM |  |  |  |  |

- [1] Maximum input voltage for analog input is ±10 V.
- [2] System Synchronous Interface (SSI) and star-trigger commands are used when modular devices are used in modular instrument chassis (U2781A).
- [3] Maximum external reference voltage for analog output (AO\_EXT\_REF) is ±10 V.
- [4] Measurement frequency's resolution = 12 MHz/n, n = 2, 3, 4, 5..., 120M
- = 6 MHz, 4 MHz, 3 MHz, 2.4 MHz, 2.0 MHz, ..., 0.1 Hz (up to six decimal points)
- [5] Recommended for 20 minutes warm-up time.
- [6] Refer to Figure 1-1 for more information.
- [7] Requires a direct USB connection to the PC so the appropriate driver can be installed in the USB modular instrument or USB DAQ module.

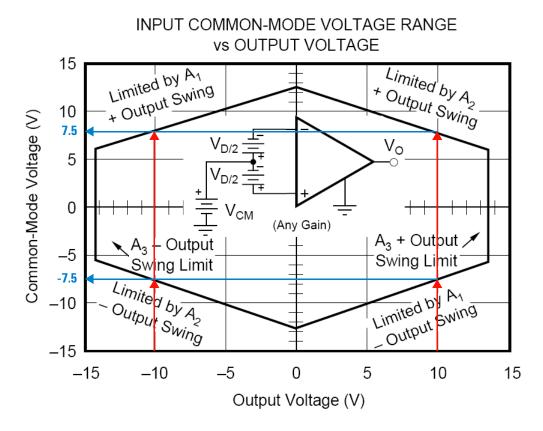

Figure 1-1 Operational common mode voltage range

This graph shows that the common mode voltage range is tightly linked with the output voltage. The output voltage range of the DAQ devices is  $\pm 10$  V. Therefore, the common mode voltage range is  $\pm 7.5$  V. Any operation beyond these voltage ranges may produce unexpected and unreliable results, and should be avoided.

# **Electrical Measurement Specifications**

Table 1-12 Analog input electrical measurement specifications for U2500A series DAQ devices

| Analog Input Measurement [1]                  |              |                                 |              |                                 |              |                                 |
|-----------------------------------------------|--------------|---------------------------------|--------------|---------------------------------|--------------|---------------------------------|
| Model Number                                  | U2531A       |                                 | U2541A       |                                 | U2542A       |                                 |
| Function                                      | 23 °C ± 5 °C | 0 °C to 18 °C<br>28 °C to 55 °C | 23 °C ± 5 °C | 0 °C to 18 °C<br>28 °C to 55 °C | 23 °C ± 5 °C | 0 °C to 18 °C<br>28 °C to 55 °C |
| Offset Error [2]                              | ±2 mV        | ±2 mV                           | ±1 mV        | ±1mV                            | ±1mV         | ±1 mV                           |
| Gain Error [2]                                | ±6 mV        | ±6 mV                           | ±2 mV        | ±2.5 mV                         | ±2 mV        | ±2.5 mV                         |
| –3 dB small signal bandwidth                  | 1.2 MHz      |                                 | 600 kHz      |                                 | 1.0 MHz      |                                 |
| 1% THD large signal bandwidth                 | 400 kHz      |                                 | 400 kHz      |                                 | 400 kHz      |                                 |
| System noise [3]                              | 2 mVrms      |                                 | 0.5 mVrms    |                                 | 0.5 mVrms    |                                 |
| CMRR (DC to 60 HZ)                            | 64 dB        |                                 | 80 dB        |                                 | 80 dB        |                                 |
| Spurious-free dynamic range (SFDR)            | 76 dB        |                                 | 88dB         |                                 | 86 dB        |                                 |
| Signal-to-noise and distortion ration (SINAD) | 70 dB        |                                 | 82 dB        |                                 | 80 dB        |                                 |
| Total harmonic distortion (THD)               | −72 dB       |                                 | –84 dB       |                                 | −84 dB       |                                 |
| Signal-to-noise ratio (SNR)                   | 72 dB        |                                 | 84 dB        |                                 | 82 dB        |                                 |
| Effective number of bits (ENOB)               | 11.3-bit     |                                 | 13.3-bit     |                                 | 13.0-bit     |                                 |
| Channels Cross Talk <sup>[4]</sup>            | 66           | dB                              | 84           | dB                              | 80           | dB                              |

Table 1-13 Analog output electrical measurement specifications for U2500A series DAO devices

| Analog Output Measurement [1]    |              |                                 |              |                                 |              |                                 |
|----------------------------------|--------------|---------------------------------|--------------|---------------------------------|--------------|---------------------------------|
| Model Number                     | U2531A       |                                 | U2541A       |                                 | U542A        |                                 |
| Function                         | 23 °C ± 5 °C | 0 °C to 18 °C<br>28 °C to 55 °C | 23 °C ± 5 °C | 0 °C to 18 °C<br>28 °C to 55 °C | 23 °C ± 5 °C | 0 °C to 18 °C<br>28 °C to 55 °C |
| Offset error                     | ±1 mV        | ±3 mV                           | ±1 mV        | ±3 mV                           | ±1 mV        | ±3mV                            |
| Gain error                       | ±3 mV        | ±4 mV                           | ±2 mV        | ±4 mV                           | ±2 mV        | ±4 mV                           |
| Slew rate                        | 15 V/µs      | 15 V/µs                         | 15 V/μs      | 15 V/µs                         | 15 V/μs      | 15 V/μs                         |
| Rise time                        | 1.1 µs       | 1.2 µs                          | 1.1 µs       | 1.2 µs                          | 1.1 µs       | 1.2 µs                          |
| Fall time                        | 1.1 µs       | 1.2 µs                          | 1.1 µs       | 1.2 µs                          | 1.1 µs       | 1.2 µs                          |
| Settling time to 1% output error | 2            | μs                              | 2            | μs                              | 2            | μs                              |

- [1] Specification are for 20 minutes warm-up, self-calibration at temperature 23  $^{\circ}$ C and bipolar input voltage range of  $\pm 10$  V.
- [2] The measurement are calculated with 100 points averaging of data.
- [3] The noise rms value is the standard deviation of 20k points.
- [4] The cross talk measurement are tested up to input frequency at Fin = (Max Sampling) / 2.

# **Test Conditions**

Specifications are based on the following test conditions.

Table 1-14 Dynamic range test for U2500A series DAQ devices.

| Dynamic Range Test          | Model Number | Test Conditions (DUT setting at ±10 V bipolar)                                              |                                                 |
|-----------------------------|--------------|---------------------------------------------------------------------------------------------|-------------------------------------------------|
| SFDR, THD, SINAD, SNR, ENOB | U531A        | Sampling Rate:<br>Fundamental Frequency:<br>Number of points:<br>Fundamental Input Voltage: | 2 MSa/s<br>19.927 kHz<br>65536<br>FSR –1 dB FS  |
|                             | U2541A       | Sampling Rate:<br>Fundamental Frequency:<br>Number of points:<br>Fundamental Input Voltage: | 250 kSa/s<br>2.4109 kHz<br>8192<br>FSR –1 dB FS |
|                             | U2542A       | Sampling Rate:<br>Fundamental Frequency:<br>Number of points:<br>Fundamental Input Voltage: | 500 kSa/s<br>4.974 kHz<br>16384<br>FSR -1 dB FS |

Table 1-15 Bandwidth Test for U2500A series DAQ devices.

| Bandwidth Test                                                | Model Number | Test Conditions (DUT setting at ±10 V bipolar)                                                    |                                      |  |
|---------------------------------------------------------------|--------------|---------------------------------------------------------------------------------------------------|--------------------------------------|--|
| –3 dB small signal bandwidth<br>1% THD large signal bandwidth | U531A        | Sampling Rate:<br>Input Voltage:<br>–3 dB small signal bandwidth<br>1% THD large signal bandwidth | 2 MSa/s<br>10% FSR<br>FSR –1 dB FS   |  |
|                                                               | U2541A       | Sampling Rate:<br>Input Voltage:<br>–3 dB small signal bandwidth<br>1% THD large signal bandwidth | 250 kSa/s<br>10% FSR<br>FSR –1 dB FS |  |
|                                                               | U2542A       | Sampling Rate:<br>Input Voltage:<br>–3 dB small signal bandwidth<br>1% THD large signal bandwidth | 500 kSa/s<br>10% FSR<br>FSR –1 dB FS |  |

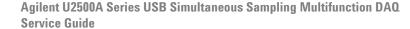

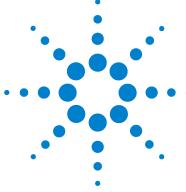

# **Calibration**

```
Introduction 12
Types Of Signal Sources 14
  Ground-referenced signal sources 14
  Floating signal sources 14
Input Configurations 15
  Differential Input Mode 15
Hardware Connection 17
Self-Calibration 21
Calibration and Performance Verification Procedure 27
Adjustment Procedures 28
Calibration Procedure 30
  Step1: On-board 5V calibration 30
  Step2: Self calibration 31
  Step3: DAQ configuration and verification test 32
Performance Verification Steps 34
  Analog input 34
  Analog output 40
A/D Data Conversion 44
```

This chapter provides the descriptions for the equipments that are required for the calibration procedure and the hardware connections for analog input and analog output. The self-calibration procedure, performance verification procedure, and adjustment procedure are also included.

# Introduction

Prior to checking the performace of the instrument, ensure that you have all the equipments listed in the following to perform the verification procedure for analog input and analog output.

#### Equipment checklist:

- ✓ Agilent U2500A Series USB Multifunction DAQ devices
- ✓ Agilent Digital Multimeter (DMM) 33401A/33410A
- ✓ Fluke Calibrator 5220A/5702A
- ✓ Computer with Agilent IO Libraries Suites installed
- ✓ U2901A Terminal Block
- USB Mini-B Cable
- ✓ U2901A SCSI Cable

Follow the following steps to ensure the instrument gives accurate analog input readings and analog outputs.

- 1 Perform the self-calibration procedure. See "Self-Calibration".
- 2 Perform the performance verification procedure. See "Calibration and Performance Verification Procedure", "Analog input connection" for information on analog input connection and "Analog output connection" for information on analog output connection.
- **3** If the instrument gives accurate readings or accurate outputs, adjustment procedure is not necessary. If the instrument does not give accurate readings or accurate outputs, perform the adjustment procedure. See "Adjustment Procedures".

- After perform the adjustment procedure, repeat the self-calibration procedure and then perform the verification procedure.
- If the instrument still does not give accurate readings or accurate outputs, repeat step 3 and step 4.

# **Types Of Signal Sources**

# **Ground-referenced signal sources**

A ground-referenced signal source is defined as a signal source that is connected in some way to the building's grounding system. This means that the signal source is connected to a common ground point with respect to the U2300A series DAQ (assume the host PC which is connected with DAQ is in the same power ground).

# Floating signal sources

A floating signal source is a signal that is not connected to the building's grounding system. It is also a device with an isolated output. Example of floating signal sources are optical isolator output, transformer output, and thermocouple.

# **Input Configurations**

# **Differential Input Mode**

The differential input mode provides two inputs that respond to the difference of the signal voltage. The analog input of the U2300A series DAQ has its own reference ground or signal return path. The differential mode can be used for the common-mode noise rejection if the signal source is ground-referenced. The following figure shows the connection of ground-referenced signal sources under differential input mode.

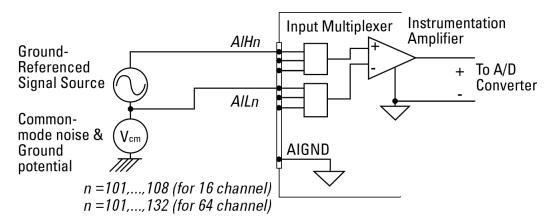

Figure 2-1 Ground-referenced source and differential input mode

#### 2 Calibration

The following figure illustrates the connection of a floating signal source to the U2300A series DAQ in differential input mode. For floating signal sources, additional resistor is needed at each channel to provide a bias return path. The resistor value is equivalent to about 100 times the source impedance. If the source impedance is less than 100 W, you can connect the negative polarity of the signal directly to AI\_GND, as well as the negative input of the Instrumentation Amplifier. The noise couples in differential input mode are less compared to the single-ended mode.

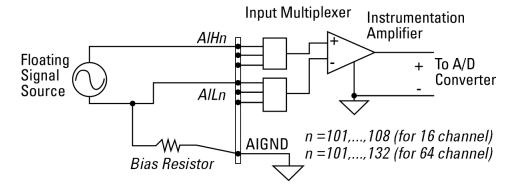

Figure 2-2 Floating source and differential input

### NOTE

- Agilent U2300A series DAQ is designed with high input impedance.
   Please ensure that all the connection are connected properly before acquiring any data. Failing to do so may cause data fluctuation or erroneous readings.
- Unused pins at multiplexing DAQ inputs can be treated as floating source with infinite output impedance. Therefore, necessary grounding system is required in user application system.

# **Hardware Connection**

The connection to verify the analog input readings and analog outputs are different. To verify the analog input readings, see "Analog input connection" for descriptions on the way to connect the instruments. To verify the analog outputs, see "Analog output connection" for descriptions on hardware setup.

### Analog input connection

The equipments required for analog input connection are the DAQ device, fluke calibrator, terminal block, USB mini-B cable, and SCSI cable. Follow the step-by-step instruction below for analog input connection.

1 Connect the DAQ device to a PC with a USB mini-B cable and connect the DAQ device to a U2901A terminal block using the U2901A SCSI cable.

### NOTE

- Ensure that the PC has the DAQ device's driver and the Agilent IO
   Libraries 14.2 or higher installed. Note that the Agilent Measurement
   Manager software comes with the standard purchase of the U2500A
   series DAQ devices.
- If you do not have the DAQ device's driver and the Agilent IO Libraries 14.2 or higher installed, refer to the Agilent U2500A Series Data Acquisition Devices and Agilent Measurement Manager Quick Start Guide, for more information on the installation.
- **2** Short all the DAQ device's analog input channels. Refer to ""Appendix A Connector Pins Configuration" on page 61" for the pins assignment.
- **3** Connect the DAQ device's analog input channels to the AIH channel calibrator output.
- **4** Connect the DAQ device's analog input AIL channel to the calibrator ground. See Figure 2-3. Note that the analog inputs shown in the figure uses U2531A as an example.

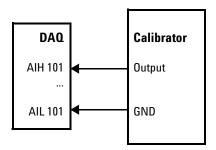

Figure 2-3 The analog input and calibrator connection

### Setup diagram

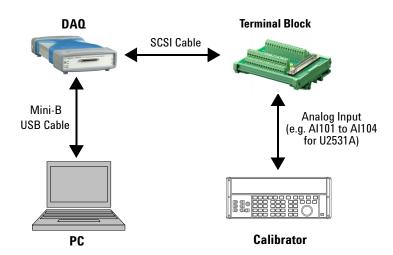

Figure 2-4 The analog input and calibrator connection

### **Analog output connection**

The equipments required for analog output connection are the DAQ device, DMM, terminal block, USB mini-B cable, and SCSI cable. Follow the step-by-step instructions below for analog output connection.

1 Connect the DAQ device to a PC with a USB mini-B cable and connect the DAQ device to a U2901A terminal block using the U2901A SCSI cable.

### NOTE

- Ensure that the PC has the DAQ device's driver and the Agilent IO Libraries 14.2 or higher installed. Note that the Agilent Measurement Manager software comes with the standard purchase of the U2500A series DAQ devices.
- If you do not have the DAQ device's driver and the Agilent IO Libraries 14.2 or higher installed, refer to the Agilent U2500A Series Data Acquisition Devices and Agilent Measurement Manager Quick Start Guide, for more information on the installation.
- **2** Connect a wire at each pin you would like to test on the U2901A terminal block. (Refer to "Appendix A Connector Pins Configuration" for the pins assignment)
- **3** Connect the DAQ device's analog output channel 1 (AO201) to the DMM input.
- **4** Connect the DAQ device's analog output ground (AO\_GND) to DMM GND.
- **5** Repeat step 3 and step 4 for analog output channel 2 (AO202).

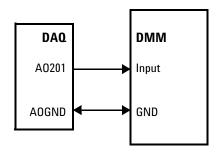

Figure 2-5 The analog output and DMM connection

### Setup diagram

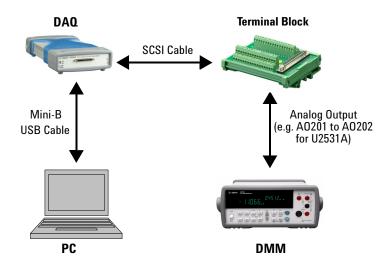

Figure 2-6 The analog output and DMM connection

# **Self-Calibration**

Self-calibration can be operated using the following SCPI command via the Agilent Connection Expert.

CALibration: BEGin

In calibration mode, the command will initiate a voltage adjustment in sequence for the specified Digital Analog Converter (DAC) channel. This sequence sets a zero and gain adjustment constant for each DAC output.

The function of DAQ device will not carry on until the self-calibration has completed. You can query the status of the self-calibration performed using the following SCPI command.

\*OPC?

Two ways of performing the self-calibration will be introduced in this section. The first option is to use the Agilent Connection Expert to send the SCPI commands and the second option is to use the Agilent Measurement Manager application software.

### Option 1: Self-calibration with Agilent Connection Expert

### WARNING

- Unplug all cables that are connected to the DAQ device before performing self-calibration.
- Any cables connected to the DAQ device may cause the failure of the self-calibration process.
- 1 Power on the DAQ and disconnect all connections from DAQ device. Warm it up for 30 minutes to ensure that it is operating in a stable condition.
- 2 Go to Start > All Programs > Agilent IO Libraries Suite > Agilent Connection Expert to launch the Agilent Connection Expert.

2

- 3 Connect the DAQ device to the PC with mini-B type USB cable. The connected DAQ device will be visible in the Instrument I/O on this PC panel as illustrated in Figure 2-7.
- **4** Select the DAQ device that you wish to send the SCPI commands to and then click the Interactive IO icon on the toolbar to launch the Agilent Interactive IO. See Figure 2-7.

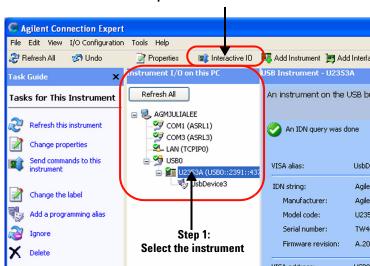

Step 2: Click the Interactive IO icon

Figure 2-7 Launch the Interactive IO in Agilent Connection Expert

- 5 The Agilent Interactive 10 dialog box will appear as shown in Figure 2-8. Click Send & Read to send the "\*IDN?" default command. This instrument's response should appear in the Instrument Session History panel.
- **6** Successful communication between the Agilent Connection Expert and the connected hardware will be shown in the **Instrument Session History** panel. The users may now send other SCPI commands to the instrument.

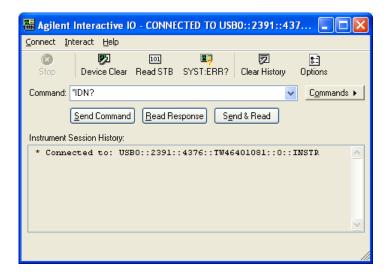

Figure 2-8 Interactive IO dialog box

- **7** Ensure that the DAQ device has been warmed up for 30 minutes. Send the SCPI commands "\*RST" and "\*CLS" to clear the register in DAQ device.
- **8** Send "CAL:BEG" to start the self-calibration process. This process may take a few minutes to complete.
- **9** Send "\*OPC?" to check the operation complete status.
- 10 If "\*OPC?" returns 1, send "SYST:ERR?" to check if any system error has occurred during the self-calibration process. If there is no system error, the self-calibration process is done. Otherwise, the self-calibration process is failed.

#### **Option 2: Self-calibration with Agilent Measurement Manager**

## WARNING

- Unplug all cables that are connected to the DAQ device before performing self-calibration.
- Any cables connected to the DAQ device may cause the failure of the self-calibration process.
- 1 Power on the DAQ device and disconnect all connections from it. Warm it up for 30 minutes to ensure that it is operating in a stable condition.
- 2 Connect the DAQ device to the PC with mini-B type USB cable. Launch the Agilent Measurement Manager and select the DAQ device you wish to do the self-calibration process.
- 3 Go to Tools and select Self Calibration.
- 4 The Self Calibration Form dialog box will appear as shown below.

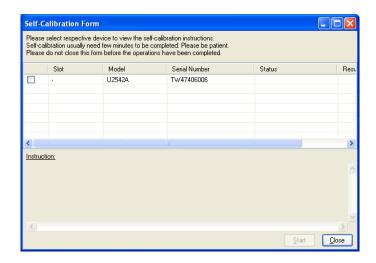

Figure 2-9 Self Calibration Form dialog box in Agilent Measurement Manager

- **5** Select the instrument that you would like to perform self-calibration and the **Start** button will be enabled. Click **Start** to proceed. See Figure 2-10.
- **6** The calibration process will take a few minutes to be completed. Once done, the status and results of the process will be displayed as shown in Figure 2-11.

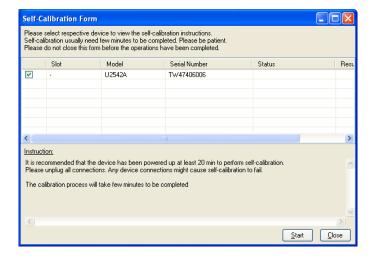

Figure 2-10 Self Calibration Form dialog box in Agilent Measurement Manager with a device being selected

#### 2 Calibration

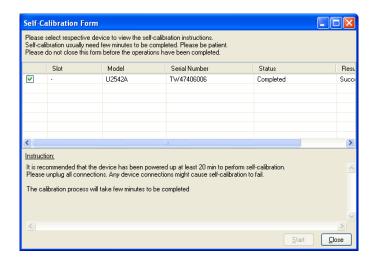

**Figure 2-11** Self Calibration Form dialog box in Agilent Measurement Manaer showing the status and resultof the self-calibration process

## **Calibration and Performance Verification Procedure**

Prior to calibrate the instrument, check the performance of the instrument to see if any adjustment is required, see "Adjustment Procedures".

This is to ensure that the DAQ device gives accurate readings or outputs. The performance verification procedure for analog input and analog output are automated and are verify using the *Automated Calibration* software.

# **Adjustment Procedures**

If in the performance verification procedure is not accurate, adjustment procedure is required. The following flowchart shows the steps for 5 V calibration.

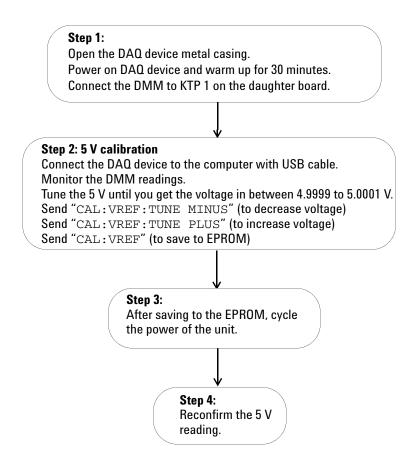

Figure 2-12 5 V calibration steps

Table 2-1 Step-by-step descriptions for 5 V calibration flow chart

#### Step Descriptions

Step 1 Before power on the DAQ device, open the DAQ device's metal casing. Refer to ""Dismantle Procedures" on page 49" for more information to disassemble the unit. Unscrew the following indicated screw to remove the front metal piece. Then, power on the DAQ device and warm it up for approximately 30 minutes. Connect the DMM to KTP 1 as shown in figure below on the daughter board.

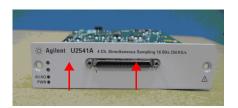

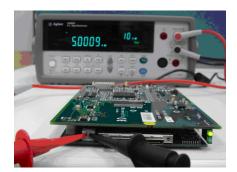

Step 2 Ensure that the DAQ device's driver is installed in the computer before connecting it to the computer. The driver can be obtained from the Agilent USB Modular Instrument U2500A & U2600A Series Product Reference CD-ROM.

Measure the voltage difference at KTP 1 with the DMM. If the measured voltage is more than 5 V, send the command "CAL: VREF: TUNE MINUS" to decrease the voltage, otherwise if the measured voltage is less than 5 V, send the command "CAL: VREF: TUNE PLUS" to increase the voltage. Tune the voltage until the measured voltage is in the range of 4.9999 V and 5.0001 V. When the tuning process is done, send "CAL: VREF" to save it in the EPROM.

Step 3 Power cycle the DAQ device by turning on and off the DAQ device.

Step 4 Measure the voltage at **KTP 1** again to ensure the measured voltage is in the range of 4.9999V to 5.0001 V. If there is any problem occurs, the DMM will not measure the voltage in the specified range.

Proceed to self calibration procedure.

## **Calibration Procedure**

The calibration and test steps involve 3 steps:

1 Step1: On-board 5V calibration

2 Step2: Self calibration

**3** Step3: DAQ configuration and verification test

## Step1: On-board 5V calibration

The flow chart below shows the steps for 5 V calibration.

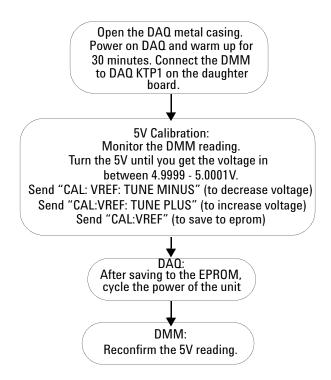

Figure 2-13 On-board 5 V calibration steps

## **Step2: Self calibration**

The following flow chart shows the steps and SCPI commmands for the self calibration process.

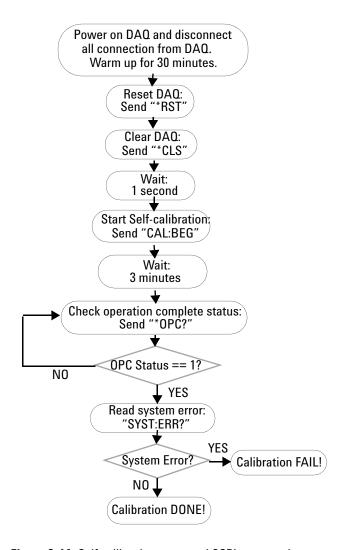

Figure 2-14 Self calibration steps and SCPI commands

## Step3: DAQ configuration and verification test

The DAQ settings and test steps for analog input and analog output are shown in the following flow charts.

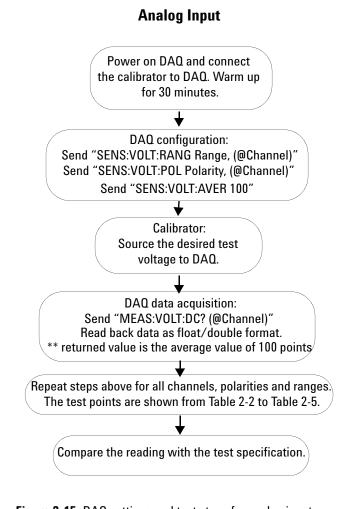

Figure 2-15 DAQ settings and test steps for analog input

## **Analog Output**

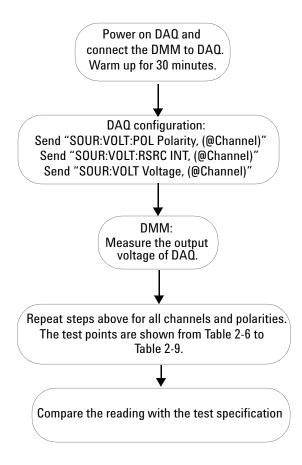

Figure 2-16 DAQ setting and test steps for analog output

# **Performance Verification Steps**

## **Analog input**

- 1 Connect the DAQ device to a PC with a USB mini-B cable and connect the DAQ device to a U2901A terminal block using the U2901A SCSI cable.
- 2 Connect the DAQ device's analog input AIH channel to calibrator output and connect the analog input AIL channel to calibrator ground. Refer to "Appendix A Connector Pins Configuration" on page 61 for pin assignment. See Figure 2-3 for the hardware connection.

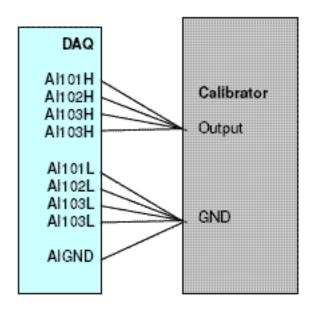

Figure 2-17 Calibrator output hardware connection

#### NOTE

- The analog inputs shown in the figure uses U2541A as an example only.
- Power on the DAQ device and warm it up for approximately 30 minutes
- Follow the following procedures to verify the Offset error and gain error.

#### Follow the following procedures to verify offset error:

- 1 Supply an output voltage from calibrator to analog input channels of the DAQ device. Refer to "Test Point" column in the tables below for the output voltage setting from the calibrator.
- **2** Send SCPI commands below for measurement at voltage range BIP 10 V at test point 0 V.

```
*CLS; *RST

SENS:VOLT:RANG 10, (@101,102,103,104)

SENS:VOLT:POL BIP, (@101,102,103,104)

SENS:VOLT:AVER 100,

MEAS:VOLT:DC? (@101,102,103,104)
```

**3** Record the measurement reading from DAQ into the table below and calculate the offset error with the formula stated below.

#### Test Result, Offset Error = DAQ Reading - Calibrator Source Voltage

**4** Repeat the steps 1 to 3 for voltage range and test point show in table below.

#### 2 Calibration

Table 2-2 Offset error for U2541A/U2542A

| Offset Error (V) | Setting  | Rang       | e (V) | Test Point (V) | Test Lir    | nit (V)     | Act | ual Me | asurem | ent |
|------------------|----------|------------|-------|----------------|-------------|-------------|-----|--------|--------|-----|
|                  | Polarity | Min        | Max   | Value          | Lower Limit | Upper Limit | CH  | CH     | CH     | СН  |
|                  |          |            |       |                |             |             | 101 | 102    | 103    | 104 |
| 0.001            | BIP      | -10        | 10    | 0.00000        | -0.00100    | 0.00100     |     |        |        |     |
| 0.001            | BIP      | <b>-</b> 5 | 5     | 0.00000        | -0.00100    | 0.00100     |     |        |        |     |
| 0.001            | BIP      | -2.5       | 2.5   | 0.00000        | -0.00100    | 0.00100     |     |        |        |     |
| 0.001            | BIP      | -1.25      | -1.25 | 0.00000        | -0.00100    | 0.00100     |     |        |        |     |
| 0.001            | UNIP     | 0          | 10    | 5.00000        | 4.99900     | 5.00100     |     |        |        |     |
| 0.001            | UNIP     | 0          | 5     | 2.50000        | 2.49900     | 2.50100     |     |        |        |     |
| 0.001            | UNIP     | 0          | 2.5   | 1.25000        | 1.24900     | 1.25100     |     |        |        |     |
| 0.001            | UNIP     | 0          | 1.25  | 0.62500        | 0.62400     | 0.62600     |     |        |        |     |

Table 2-3 Offset error for U2531A

| Offset Error (V) | Setting  | Rang       | e (V) | Test Point (V) | Test Lir    | nit (V)     | Act | ual Me | asurem | ent |
|------------------|----------|------------|-------|----------------|-------------|-------------|-----|--------|--------|-----|
|                  | Polarity | Min        | Max   | Value          | Lower Limit | Upper Limit | CH  | CH     | CH     | CH  |
|                  |          |            |       |                |             |             | 101 | 102    | 103    | 104 |
| 0.002            | BIP      | -10        | 10    | 0.00000        | -0.00200    | 0.00200     |     |        |        |     |
| 0.0015           | BIP      | <b>-</b> 5 | 5     | 0.00000        | -0.00150    | 0.00150     |     |        |        |     |
| 0.001            | BIP      | -2.5       | 2.5   | 0.00000        | -0.00100    | 0.00100     |     |        |        |     |
| 0.001            | BIP      | -1.25      | -1.25 | 0.00000        | -0.00100    | 0.00100     |     |        |        |     |
| 0.002            | UNIP     | 0          | 10    | 5.00000        | 4.99800     | 5.00200     |     |        |        |     |
| 0.0015           | UNIP     | 0          | 5     | 2.50000        | 2.49850     | 2.50150     |     |        |        |     |
| 0.001            | UNIP     | 0          | 2.5   | 1.25000        | 1.24900     | 1.25100     |     |        |        |     |
| 0.001            | UNIP     | 0          | 1.25  | 0.62500        | 0.62400     | 0.62600     |     |        |        |     |

#### Follow the following procedures to verify gain error:

- 1 Supply an output voltage from the calibrator to the analog input channels. Refer to "Test Point" on table below for the output voltage setting from the calibrator.
- **2** Send SCPI commands below for measurement at voltage range BIP 10V at test point 0V.

```
*CLS; *RST

SENS:VOLT:RANG 10, (@101,102,103,104)

SENS:VOLT:POL BIP, (@101,102,103,104)

SENS:VOLT:AVER 100

MEAS:VOLT:DC? (@101,102,103,104)
```

**3** Record the measurement reading from DAQ into the table below and calculate the gain error with the formula stated below.

#### Test Result, Gain Error = DAQ Reading - Offset Error

**4** Repeat the steps 1 to 3 for voltage range and test point show in the following table.

## 2 Calibration

Table 2-4 Gain error for U2541A/U2542A

|               | Gain<br>Error (V) | Setting  | Rang       | e (V) | Test<br>Point (V) | Test Lii       | mit (V)        | Act       | ual Me    | asurem    | ent       |
|---------------|-------------------|----------|------------|-------|-------------------|----------------|----------------|-----------|-----------|-----------|-----------|
|               |                   | Polarity | Min        | Max   | Value             | Lower<br>Limit | Upper<br>Limit | CH<br>101 | CH<br>102 | CH<br>103 | CH<br>104 |
| Positive Gain | 0.001             | BIP      | -10        | 10    | 9.98779           | 9.98679        | 9.98879        |           |           |           |           |
| Negative Gain | 0.001             | BIP      | -10        | 10    | -9.98779          | -9.98879       | -9.98679       |           |           |           |           |
| Positive Gain | 0.001             | BIP      | <b>-</b> 5 | 5     | 4.99390           | 4.99290        | 4.99490        |           |           |           |           |
| Negative Gain | 0.001             | BIP      | <b>-</b> 5 | 5     | -4.99390          | -4.99490       | -4.99290       |           |           |           |           |
| Positive Gain | 0.001             | BIP      | -2.5       | 2.5   | 2.49695           | 2.49595        | 2.49795        |           |           |           |           |
| Negative Gain | 0.001             | BIP      | -2.5       | 2.5   | -2.49695          | -2.49795       | -2.49595       |           |           |           |           |
| Positive Gain | 0.001             | BIP      | -1.25      | -1.25 | 1.24847           | 1.24747        | 1.24947        |           |           |           |           |
| Negative Gain | 0.001             | BIP      | -1.25      | -1.25 | -1.24847          | -1.24947       | -1.24747       |           |           |           |           |
| Positive Gain | 0.002             | UNIP     | 0          | 10    | 9.99390           | 9.99190        | 9.99590        |           |           |           |           |
| Negative Gain | 0.002             | UNIP     | 0          | 10    | 0.00610           | 0.00410        | 0.00810        |           |           |           |           |
| Positive Gain | 0.001             | UNIP     | 0          | 5     | 4.99695           | 4.99595        | 4.99795        |           |           |           |           |
| Negative Gain | 0.001             | UNIP     | 0          | 5     | 0.00305           | 0.00205        | 0.00405        |           |           |           |           |
| Positive Gain | 0.001             | UNIP     | 0          | 2.5   | 2.49847           | 2.49747        | 2.49947        |           |           |           |           |
| Negative Gain | 0.001             | UNIP     | 0          | 2.5   | 0.00153           | 0.00053        | 0.00253        |           |           |           |           |
| Positive Gain | 0.001             | UNIP     | 0          | 1.25  | 1.24924           | 1.24824        | 1.25024        |           |           |           |           |
| Negative Gain | 0.001             | UNIP     | 0          | 1.25  | 0.00076           | -0.00024       | 0.00176        |           |           |           |           |

Table 2-5 Gain error for U2531A

|               | Gain      | Setting  | Rang       | e (V) | Test             |          | st       | Act | ual Me | asurem | ent |
|---------------|-----------|----------|------------|-------|------------------|----------|----------|-----|--------|--------|-----|
|               | Error (V) |          |            |       | Point (V)        | Limi     |          |     |        |        |     |
|               |           | Polarity | Min        | Max   | Value            | Lower    | Upper    | CH  | CH     | CH     | CH  |
|               |           |          |            |       |                  | Limit    | Limit    | 101 | 102    | 103    | 104 |
| Positive Gain | 0.006     | BIP      | -10        | 10    | 9.95117          | 9.94517  | 9.95717  |     |        |        |     |
| Negative Gain | 0.006     | BIP      | -10        | 10    | -9.95117         | -9.95717 | -9.94517 |     |        |        |     |
| Positive Gain | 0.003     | BIP      | <b>-</b> 5 | 5     | 4.97559          | 4.97259  | 4.97859  |     |        |        |     |
| Negative Gain | 0.003     | BIP      | <b>-</b> 5 | 5     | <b>- 4.97559</b> | -4.97859 | -4.97259 |     |        |        |     |
| Positive Gain | 0.002     | BIP      | -2.5       | 2.5   | 2.48779          | 2.48579  | 2.49879  |     |        |        |     |
| Negative Gain | 0.002     | BIP      | -2.5       | 2.5   | - 2.48779        | -2.48979 | -2.48579 |     |        |        |     |
| Positive Gain | 0.001     | BIP      | -1.25      | -1.25 | 1.24390          | 1.24290  | 1.24490  |     |        |        |     |
| Negative Gain | 0.001     | BIP      | -1.25      | -1.25 | -1.24390         | -1.24490 | -1.24290 |     |        |        |     |
| Positive Gain | 0.003     | UNIP     | 0          | 10    | 9.97559          | 9.97259  | 9.97859  |     |        |        |     |
| Negative Gain | 0.003     | UNIP     | 0          | 10    | 0.02441          | 0.02141  | 0.02741  |     |        |        |     |
| Positive Gain | 0.0015    | UNIP     | 0          | 5     | 4.98779          | 4.98629  | 4.98929  |     |        |        |     |
| Negative Gain | 0.0015    | UNIP     | 0          | 5     | 0.01221          | 0.01071  | 0.01371  |     |        |        |     |
| Positive Gain | 0.001     | UNIP     | 0          | 2.5   | 2.49390          | 2.49290  | 2.49490  |     |        |        |     |
| Negative Gain | 0.001     | UNIP     | 0          | 2.5   | 0.00610          | 0.00510  | 0.00710  |     |        |        |     |
| Positive Gain | 0.001     | UNIP     | 0          | 1.25  | 1.24695          | 1.24595  | 1.24795  |     |        |        |     |
| Negative Gain | 0.001     | UNIP     | 0          | 1.25  | 0.00305          | 0.00205  | 0.00405  |     |        |        |     |

## **Analog output**

- 1 Connect the DAQ device to a PC with a USB mini-B cable and connect the DAQ device to a U2901A terminal block using the U2901A SCSI cable.
- 2 Connect a wire to both of the analog pin you on the U2901A terminal block. (Refer to "Appendix A Connector Pins Configuration" on page 61 for the pins assignment)
- 3 Prepare two units of 34401A/34410A DMM device
- **4** Connect the DAQ device's analog output channel (AO201) to the first DMM input and AO\_GND to the first DMM GND. Repeat the connection for channel AO202 to the second DMM device. See Figure 2-18 and Figure 2-19 for the connection.

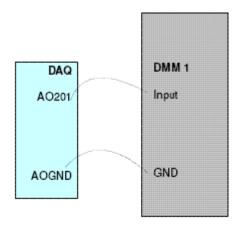

Figure 2-18 Analog output channel A0201 with DMM 1

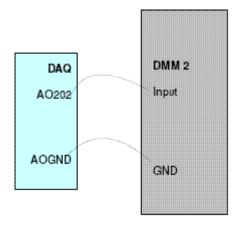

Figure 2-19 Analog output channel for A0202 for DMM 2

#### Follow the following procedures to verify offset voltage:

1 Sending the SCPI commands below for measurement at voltage range BIP 10V:

```
*CLS; *RST

SOUR:VOLT:POL BIP, (@201,202)

SOUR:VOLT:RSRC INT, (@201,202)

SOUR:VOLT 0.0000, (@201,202)
```

- **2** Measure the output voltage from both of the DMM1 and DMM2.
- **3** Record the measurement reading from DMM into the table below and calculate the offset error with the formula stated below.

#### Test Result, Offset Error = DMM Reading – DAQ Source Voltage

**4** Repeat the steps 1 to 3 for voltage range and test point show in table below.

#### 2 Calibration

Table 2-6 Offset error for U2541A/U2542A

| Offset Error (V) | Setting  | Rang | e (V) | Test Point (V) | Test Lin    | nit (V)     | Actual Measurement |             |
|------------------|----------|------|-------|----------------|-------------|-------------|--------------------|-------------|
|                  | Polarity | Min  | Max   | Value          | Lower Limit | Upper Limit | Channel 201        | Channel 202 |
| 0.001            | BIP      | -10  | 10    | 0.0000         | -0.0010     | 0.0010      |                    |             |
| 0.001            | UNIP     | 0    | 10    | 0.0000         | -0.0010     | 0.0010      |                    |             |

Table 2-7 Offset error for U2531A

| Offset Error (V) | Setting  | Rang | e (V) | Test Point (V) | Test Lin    | nit (V)     | Actual Measurement |             |
|------------------|----------|------|-------|----------------|-------------|-------------|--------------------|-------------|
|                  | Polarity | Min  | Max   | Value          | Lower Limit | Upper Limit | Channel 201        | Channel 202 |
| 0.001            | BIP      | -10  | 10    | 0.0000         | -0.0010     | 0.0010      |                    |             |
| 0.001            | UNIP     | 0    | 10    | 0.0000         | -0.0010     | 0.0010      |                    |             |

#### Follow the following procedures to verify gain error:

1 Send SCPI commands below for measurement at voltage range BIP 10V:

```
*CLS; *RST

SOUR:VOLT:POL BIP, (@201,202)

SOUR:VOLT:RSRC INT, (@201,202)

SOUR:VOLT 0.0000, (@201,202)
```

- **2** Measure the output voltage at DMM1 and DMM2.
- **3** Record the measurement reading from DMM into the table below and calculate the gain error with the formula stated below.

#### **Test Result, Gain Error = DMM Reading - Offset Error**

**4** Repeat the steps 1 to 3 for voltage range and test point show in table below.

Table 2-8 Gain error for U2541/U2542A.

|               | Gain Error<br>(V) | Setting  | Range | Range (V) Test Point (V) |          | Test Lir    | nit (V)     | Actual Measurement |                |  |
|---------------|-------------------|----------|-------|--------------------------|----------|-------------|-------------|--------------------|----------------|--|
|               |                   | Polarity | Min   | Max                      | Value    | Lower Limit | Upper Limit | Channel<br>201     | Channel<br>202 |  |
| Positive Gain | 0.002             | BIP      | -10   | 10                       | 9.9951   | 9.9931      | 9.9971      |                    |                |  |
| Negative Gain | 0.002             | BIP      | -10   | 10                       | -10.0000 | -10.0020    | -9.9980     |                    |                |  |
| Positive Gain | 0.002             | UNIP     | 0     | 10                       | 9.9976   | 9.9956      | 9.9996      |                    |                |  |

Table 2-9 Gain error for U2531A

|               | Gain Error<br>(V) | Setting  | Range | ge (V) Test Point Test Limit (V) (V) |          | nit (V)     | Actual Measurement |                |                |
|---------------|-------------------|----------|-------|--------------------------------------|----------|-------------|--------------------|----------------|----------------|
|               |                   | Polarity | Min   | Max                                  | Value    | Lower Limit | Upper Limit        | Channel<br>201 | Channel<br>202 |
| Positive Gain | 0.003             | BIP      | -10   | 10                                   | 9.9951   | 9.9921      | 9.9981             |                |                |
| Negative Gain | 0.003             | BIP      | -10   | 10                                   | -10.0000 | -10.0030    | -9.9970            |                |                |
| Positive Gain | 0.003             | UNIP     | 0     | 10                                   | 9.9976   | 9.9946      | 10.0006            |                |                |

## A/D Data Conversion

**ASCII** header

A/D data converter converts analog voltage into digital information. This section illustrates the format of acquired raw data from the A/D conversion.

The returned data is in a binary block format. Below is an example of the binary block format for three AI channels (CH 101, CH 102, and CH 103). The data arrangement in data buffer is from lower CH 101 to higher channel CH 103.

Numbers in hexadecimal

| #800001000                     | <br>byte> | <br>byte> | <br>byte> | <br>byte> | <br>byte> | <br>byte> | <br>byte> | <br>byte> |   |
|--------------------------------|-----------|-----------|-----------|-----------|-----------|-----------|-----------|-----------|---|
| Data length indicator. "#8"    | 1st data  | 1st data  | 1st data  | 1st data  | 1st data  | 1st data  | 2nd data  | 2nd data  |   |
| means the following 8 bytes    | LSB       | MSB       | LSB       | MSB       | LSB       | MSB       | LSB       | MSB       |   |
| (0000 1000) indicates the      |           |           |           |           |           | I.        |           | I.        | T |
| actual data length, not actual | СН        | CH 101    |           | CH 102    |           | 103       | СН        | 101       | ١ |
| data. E.g. for #800001000,     |           |           |           |           |           |           |           |           |   |
| '00001000" is the data         |           |           |           |           |           |           |           |           |   |
| ength translated to 1000       |           |           |           |           |           |           |           |           |   |
| bytes of raw data, which is    |           |           |           |           |           |           |           |           |   |
| 500 points of measured data.   |           |           |           |           |           |           |           |           |   |

The measured samples in continuous mode acquisition is stored in Little-Endian format. In other words, each measured sample is returned in a way that its least significant byte (LSB) is ordered first; following by its most significant byte (MSB).

#### **16-bit Data Format**

| LSB       | MSB       |
|-----------|-----------|
| DDDD DDDD | DDDD DDDD |

#### 14-bit Data Format

| LSB       | MSB       |
|-----------|-----------|
| DDDD DDXX | DDDD DDDD |

D - Data bits

X - Unused bits

#### Raw data conversion

To convert the data into actual float number, we need the voltage range and polarity information. Below are the calculations on the raw data conversion for both bipolar and unipolar.

To perform a sample calculation of the conversion, take U2541A as example. Assume that the voltage level is set in the range from 0 V to 10 V for unipolar setting; and -10 V to 10 V for bipolar setting. Sample binary block is as follow.

| #800001000                | <br>byte>                 | <br>byte> | <br>byte> | <br>byte> | <br>byte> | <br>byte> | <br>byte> | <br>byte> |  |  |  |  |
|---------------------------|---------------------------|-----------|-----------|-----------|-----------|-----------|-----------|-----------|--|--|--|--|
|                           | 1st data                  | 1st data  | 1st data  | 1st data  | 1st data  | 1st data  | 2nd data  | 2nd data  |  |  |  |  |
|                           | LSB                       | MSB       | LSB       | MSB       | LSB       | MSB       | LSB       | MSB       |  |  |  |  |
|                           |                           |           |           |           |           |           |           |           |  |  |  |  |
|                           | CH                        | CH 101    |           | 102       | CH        | 103       | CH        | 101       |  |  |  |  |
| Little Endian Format      |                           |           | •         | •         | •         |           | •         |           |  |  |  |  |
| #800001000                | e0                        | 31        | ff        | cf        | ff        | ca        | ff        | c4        |  |  |  |  |
| Convert to Decimal Format | Convert to Decimal Format |           |           |           |           |           |           |           |  |  |  |  |
| #800001000                | 127                       | 12768     |           | 53247     |           | 967       | 50431     |           |  |  |  |  |

The resolution for U2541A is 16 bits and the Int16 measured value return by DAQ is 12768. The binary number for 12768 is 00110001 11100000. However, since the data is stored in Little-Endian format, the 16 bits binary read back calculation will be as follow.

LSB MSB Hex value : e0 31

Binary value : <11100000> <00110001>

Decimal value: 12768

NOTE

The raw data provided by U2500A series DAQ devices is in the byte order of LSB first.

#### **Bipolar:**

Converted value = 
$$\left(\frac{2 \times Int16 \text{ value}}{2^{resolution}}\right) \times Range$$

Example of converted value = 
$$\left(\frac{2 \times 12768}{2^{16}}\right) \times 10 = 3.896 \text{ V}$$

#### Unipolar:

Converted value = 
$$\left(\frac{\text{Int16 value}}{2^{\text{resolution}}} + 0.5\right) \times \text{Range}$$

Example of converted value = 
$$\left(\frac{12768}{2^{16}} + 0.5\right) \times 10 = 6.948 \text{ V}$$

#### NOTE

The converted value is of float type. As such, you may need to type cast the Int16 value to float in your programming environment.

To perform a sample calculation of the conversion, take U2531A as example. Assume that the voltage level is set in the range from 0 V to 10 V for unipolar setting; and -10 V to 10 V for bipolar setting.

The resolution for U2531A is 14 bits and the Int12 measured value return by DAQ is 12768. The binary number for 12768 is 00110001 11100000. However, since the data is stored in Little-Endian format, the 14 bits binary read back calculation will be as follow.

LSB MSB
Hex value: e0 31
Binary value: <11100000> <00110001>

Decimal value: 12768

There are unused bits in the 14-bit data format. Therefore, there is a need to perform a 2-bit right shift operation. Hence, the 14 bits binary read back calculation will be as follows.

#### NOTE

The raw data provided by U2500A series DAQ devices is in the byte order of LSB first.

#### **Bipolar:**

Converted value = 
$$\left(\frac{2 \times Int16 \text{ value}}{2^{\text{resolution}}}\right) \times Range$$

Example of converted value = 
$$\left(\frac{2 \times 3192}{2^{14}}\right) \times 10 = 3.896 \text{ V}$$

#### Unipolar:

Converted value = 
$$\left(\frac{\text{Int16 value}}{2^{\text{resolution}}} + 0.5\right) \times \text{Range}$$

Example of converted value = 
$$\left(\frac{3192}{2^{14}} + 0.5\right) \times 10 = 6.948 \text{ V}$$

#### NOTE

- The converted value is of float type. As such, you may need to type cast the Int14 value to float in your programming environment.
- For U2531A, there is a need to perform a 2-bit right shift operation. This
  is because it is equipped with 14-bit ADC and the last 2 bits are
  truncated.

2 Calibration

THIS PAGE HAS BEEN INTENTIONALLY LEFT BLANK.

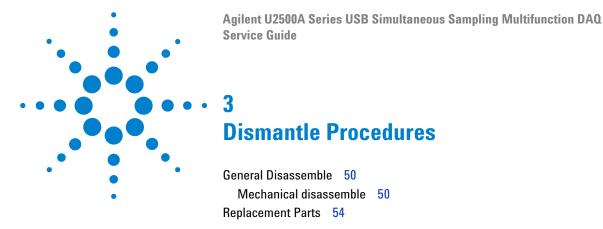

This chapter describes the step-by-step disassemble procedures and list the available replacement parts for U2500A series DAQ devices,

## General Disassemble

This chapter provides the step-by-step guide on how to dismantle the module and install the replacement assembly. To assemble back the module, follow the instructions in reverse order.

NOTE

The parts shown in the following figures are representative and may look different than what you have in your module.

The removable assemblies include:

- Plastic casing
- · Metal casing
- Rear metal casing
- Front metal casing, which is attached to the carrier board and measurement board

## Mechanical disassemble

Follow the instructions in this section for the instrument disassemble process.

Step 1: Pull the bumper out to remove the plastic casing.

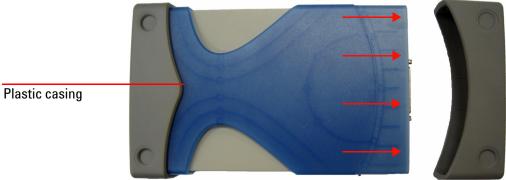

Step 2: Flip the plastic casing open.

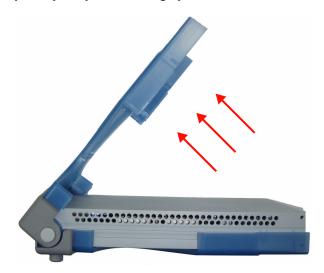

Step 3: Slide the metal casing out of the plastic casing.

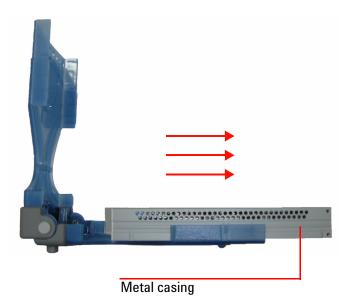

#### 3 Dismantle Procedures

Step 4: Unscrew all the following indicated screws from metal casing.

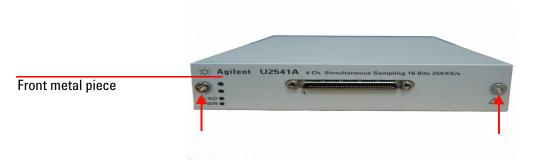

Step 5: Gently pull the front metal piece out, which is attached to the carrier and measurement boards.

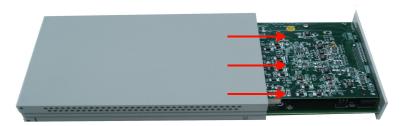

Step 6: Unscrew all the following indicated screws from the metal casing and remove the rear metal piece.

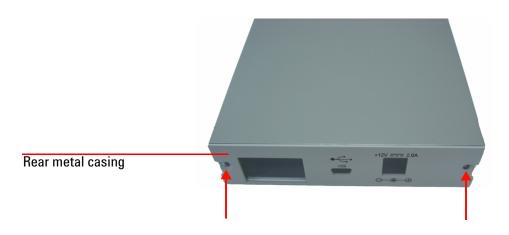

## **Disassembled parts:**

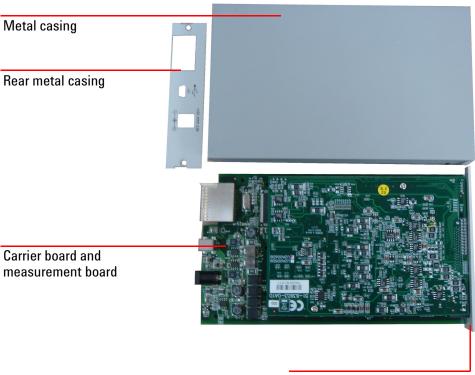

Front metal casing

# **Replacement Parts**

This section provides the information of orderable replacement parts for the U2500A series DAQ devices. You can order replacement parts through Agilent's website or you can contact the nearest Agilent Sales Office or Service Centre. To search for the replacement part number online, follow the steps below.

- **1** Launch your Internet Explorer to access Agilent's website (www.agilent.com).
- 2 On the technical support panel, select **Test & Measurement** under the **Parts Information** selection as shown below.

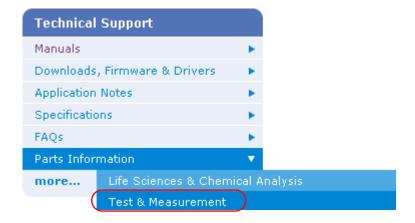

- **3** You can search for the replacement parts by entering a specific replacement part number or by instruments.
  - i To search by part number, type the replacement part number in the text box as shown below.

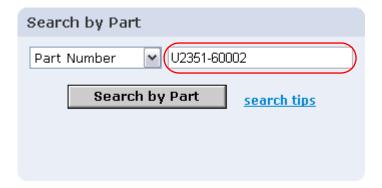

ii To search by instrument, type the model number in the text box and click on **View Parts** to select a particular replacement part.

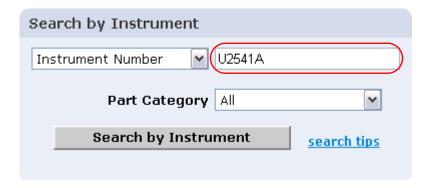

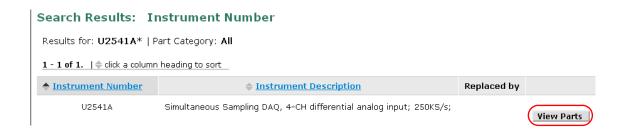

3 Dismantle Procedures

THIS PAGE HAS BEEN INTENTIONALLY LEFT BLANK.

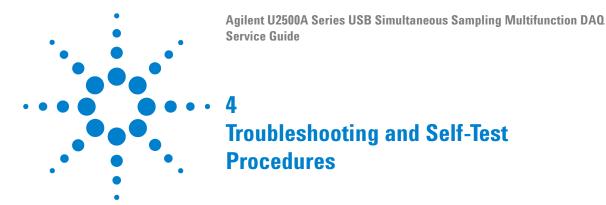

Troubleshooting 58
Self-Test Procedures 60

This chapter provides the information on general troubleshooting and self-test procedures.

# **Troubleshooting**

This section provides suggestions for solving general problems that you may encounter with the instrument. It guides you on what to check in the following situations:

#### 1 Power Indicator LED is not lit

Verify that the AC power cord is connected to the power inlet in the DAQ device.

2 Power Indicator LED is lit but the AO/ AI Indicator LED is not lit

Verify that the USB cable is connected to the PC and the USB inlet in the DAQ device.

**3 Power Indicator LED is lit and AO/ AI Indicator LED is lit**Verify if the SCPI commands are correct with "SYSTem: ERROR?" command.

#### 4 Power Indicator LED is flashing

Verify that the green LED on the AC/DC adapter is steady. If the LED continues to flash, then there is a hardware defect. Please contact the Agilent Service Center for repair.

If the Agilent U2500A Series USB Multifunction DAQ module is installed in the U2781A 6-slot mainframe, then remove it temporarily and use the AC/DC adapter shipped with the Agilent U2500A Series USB Multifunction DAQ module to power it up.

Refer to the Agilent U2500A Series USB Simultaneous Sampling Multifunction Data Acquisition Devices Programmer's Reference for SCPI error messages.

NOTE

If there is no response from the instrument, contact the nearest Agilent Service Center to obtain further assistance.

4

## **Self-Test Procedures**

## WARNING

Do not connect any cables and terminal block prior to performing self-test procedures.

- 1 Go to Start > All Programs > Agilent IO Libraries Suite > Agilent Connection Expert to launch the Agilent Connection Expert.
- 2 Go to Start > All Programs > Agilent T&M Toolkit > Agilent Interactive IO to launch the Interactive I/O dialog box.
- **3** Send the SCPI command "\*TST?" to the instrument to start perform the self-test of the instrument.
- **4** The command will return either "+0" to indicate all tests passes or "+1" to indicate one or more tests failed.
- **5** If the command returns "+1", apply SCPI command "SYSTem: ERRor?" to enquire the error message.

#### NOTE

Refer to Agilent U2500A Series USB Simultaneous Sampling Multifunction Data Acquisition Devices Programmer's Reference for SCPI error messages.

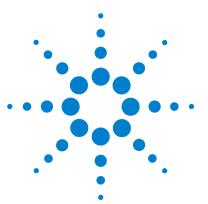

Agilent U2500A Series USB Simultaneous Sampling Multifunction DAQ Service Guide

# Appendix A Connector Pins Configuration

Introduction 62
Connector Pins Configuration for U2531A/U2541A/U2542A 63
55-pin Connector (J1) Pins Configuration 65

This appendix attached the pins configuration for all the U2500A series DAQ devices.

## Introduction

The U2500A series USB simultaneous sampling multifunction data acquisition (DAQ) devices are equipped with 68-pin female VHDCI type connector. The connector pins configuration for all of the U2500A series DAQ devices are provided in this chapter.

When the DAQ module is used in a modular instrument chassis (U2781A), see Figure A-1 for the pins numbering. When the DAQ module is used as a standalone unit, see Figure A-2.

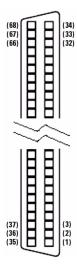

Figure A-1 Connector in vertical view

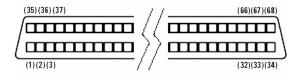

Figure A-2 Connector in horizontal view

# Connector Pins Configuration for U2531A/U2541A/U2542A

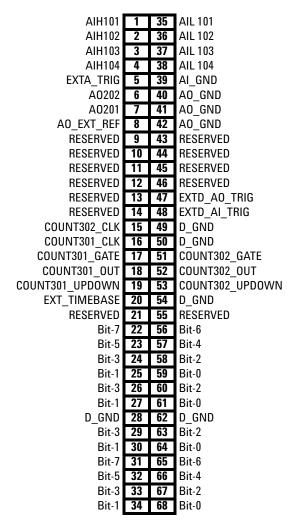

Figure A-3 Pins configuration for U2531A/U2541A/U2542A

## A Appendix A Connector Pins Configuration

Table A-1 Pins legend for U2531A/U2541A/U2542A

| Pin                            | Signal Name           | Direction | Reference   | Description                                         |  |
|--------------------------------|-----------------------|-----------|-------------|-----------------------------------------------------|--|
| 1 to 4                         | AIH<101104>           | Input     | AIL<101104> | Differential positive input for AI channel <101104> |  |
| 5                              | EXTA_TRIG             | Input     | AI_GND      | External Al analog trigger                          |  |
| 6                              | A0202                 | Output    | AO_GND      | A0 channel 2                                        |  |
| 7                              | A0201                 | Output    | AO_GND      | A0 channel 1                                        |  |
| 8                              | AO_EXT_REF            | Input     | AO_GND      | External reference for AO channels                  |  |
| 9 to 12                        | RESERVED              | Input     | N/A         | RESERVED                                            |  |
| 13, 14                         | RESERVED              | Output    | D_GND       | RESERVED                                            |  |
| 15                             | COUNT<302>_CLK        | Input     | D_GND       | Source of counter <302>                             |  |
| 16                             | COUNG<301>_CLK        | Input     | D_GND       | Source of counter <301>                             |  |
| 17, 51                         | COUNT<301,302>_GATE   | Input     | D_GND       | Gate of counter <301,302>                           |  |
| 18, 52                         | COUNT<301,302>_OUT    | Input     | D_GND       | Output of counter <301,302>                         |  |
| 19, 53                         | COUNT<301,302>_UPDOWN | Input     | D_GND       | Up/Down of counter <301,302>                        |  |
| 20                             | EXT_TIMEBASE          | Input     | D_GND       | External TIMEBASE                                   |  |
| 21, 28, 49, 50, 54, 62         | D_GND                 | N/A       | N/A         | Digital ground                                      |  |
| 22, 56, 23, 57, 24, 58, 25, 59 | DI0502<7,0>           | PI0       | D_GND       | Programmable DIO of Channel 502                     |  |
| 26, 60, 27, 61                 | DI0504<3,0>           | PI0       | D_GND       | Programmable DIO of Channel 504                     |  |
| 29, 63, 30, 64                 | DI0503<3,0>           | PI0       | D_GND       | Programmable DIO of Channel 503                     |  |
| 31, 65, 32, 66, 33, 67, 34, 68 | DI0501<7,0>           | PI0       | D_GND       | Programmable DIO of Channel 501                     |  |
| 35 to 38                       | AIL<101104>           | Input     | N/A         | Differential negative input for Al channel<101104>  |  |
| 39                             | AI_GND                | N/A       | N/A         | Analog ground for Al                                |  |
| 40 to 42                       | AO_GND                | N/A       | N/A         | Analog ground for AO                                |  |
| 43 to 46                       | RESERVED              | Input     | N/A         | RESERVED                                            |  |
| 47                             | EXTD_AO_TRIG          | Input     | D_GND       | External AO waveform trigger                        |  |
| 48                             | EXTD_AI_TRIG          | Input     | D_GND       | External AI digital trigger                         |  |
| 21, 55                         | RESERVED              | Input     | N/A         | RESERVED                                            |  |

# **55-pin Connector (J1) Pins Configuration**

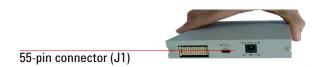

Figure A-4 Connector (J1) 55-pin

Table A-2 U2500A series J1 connector pin assignment

| 11 | GND | +12 V | +12 V     | GND   | USB_D+ | USB_D-   | GND |
|----|-----|-------|-----------|-------|--------|----------|-----|
| 10 | GND | +12 V | +12 V     | +12 V | GND    | GND      | GND |
| 9  | GND | +12 V | +12 V     | +12 V | GND    | USB_VBUS | GND |
| 8  | GND | LBL0  | BRSV      | GND   | TRIG0  | LBR0     | GND |
| 7  | GND | LBL1  | GA0       | TRIG7 | GND    | LBR1     | GND |
| 6  | GND | LBL2  | GA1       | GND   | TRIG1  | LBR2     | GND |
| 5  | GND | LBL3  | GA2       | TRIG6 | GND    | LBR3     | GND |
| 4  | GND | LBL4  | STAR_TRIG | GND   | TRIG2  | LBR4     | GND |
| 3  | GND | LBL5  | GND       | TRIG5 | GND    | LBR5     | GND |
| 2  | GND | LBL6  | CLK10M    | GND   | TRIG3  | LBR6     | GND |
| 1  | GND | LBL7  | GND       | TRIG4 | GND    | LBR7     | GND |
|    | Z   | Α     | В         | С     | D      | E        | F   |

## A Appendix A Connector Pins Configuration

Table A-3 U2500A series J1 connector legend

| Pin                   | Descriptions               |
|-----------------------|----------------------------|
| +12 V                 | +12 V power from backplane |
| GND                   | Ground                     |
| BRSV                  | Reserved pin               |
| TRIG0 to TRIG7        | Trigger bus 0 to 7         |
| STAR_TRIG             | Star trigger               |
| CLK10M                | 10 MHz reference clock     |
| USB_VBUS              | USB bused power, +5 V      |
| USB_D+, USB_D-        | USB differential pair      |
| LBL <07> and LBR <07> | Reserved pin               |
| GA0, GA1, GA2         | Geographical address pin   |

#### www.agilent.com

#### **Contact us**

To obtain service, warranty or technical support assistance, contact us at the following phone numbers:

United States:

(tel) 800 829 4444 (fax) 800 829 4433

Canada:

(tel) 877 894 4414 (fax) 800 746 4866

China:

(tel) 800 810 0189 (fax) 800 820 2816

Europe:

(tel) 31 20 547 2111

Japan:

(tel) (81) 426 56 7832 (fax) (81) 426 56

7840 Korea:

(tel) (080) 769 0800 (fax) (080) 769 0900

Latin America: (tel) (305) 269 7500

Taiwan:

(tel) 0800 047 866 (fax) 0800 286 331

Other Asia Pacific Countries:

(tel) (65) 6375 8100 (fax) (65) 6755 0042

Or visit the Agilent worldwide web at: www.agilent.com/find/assist

Product specifications and descriptions in this document subject to change without notice. Always refer to the Agilent Web site for the latest revision.

© Agilent Technologies, Inc., 2007–2013

Printed in Malaysia Seventh Edition, July 26, 2013

U2541-90013

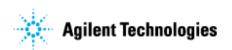